# **FTP – File Transfer Protocol**

### FTP

- File Transfer Protocol
- Used to transfer data from one computer to another over the internet.
- Client-Server Architecture.
- Separated control/data connections.
- Modes:

Active Mode, Passive Mode

- RFCs:
	- RFC 959 File Transfer Protocol
	- o RFC 2228 FTP Security Extensions
	- RFC 2640 UTF-8 support for file name

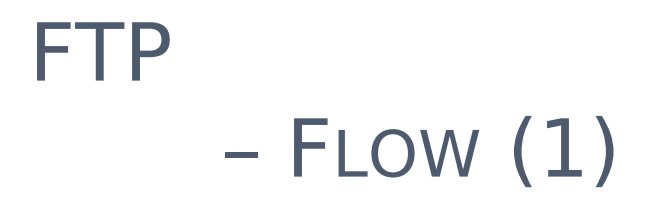

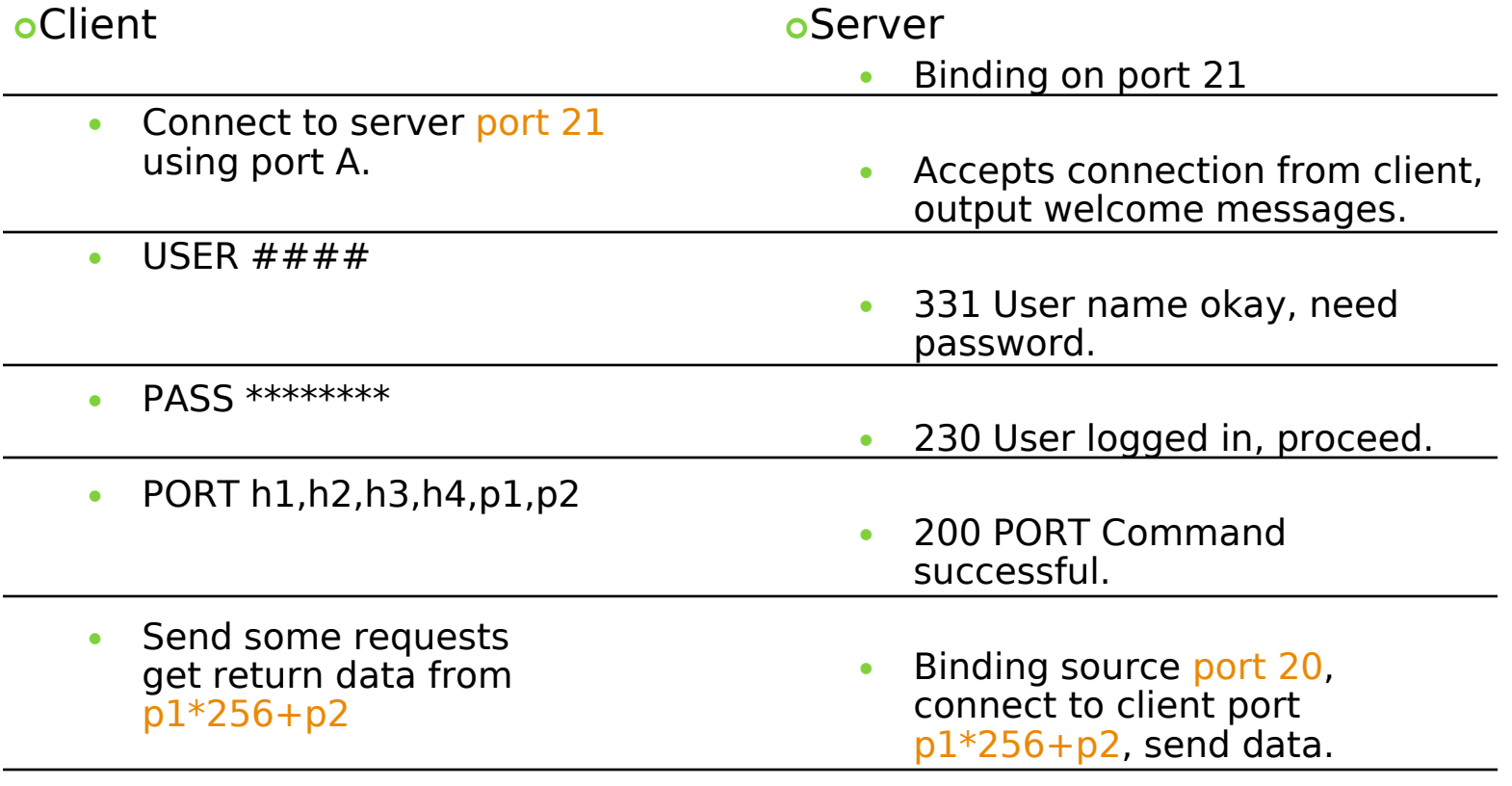

Quit

# – Flow (2)

## o Example

 Control Connection

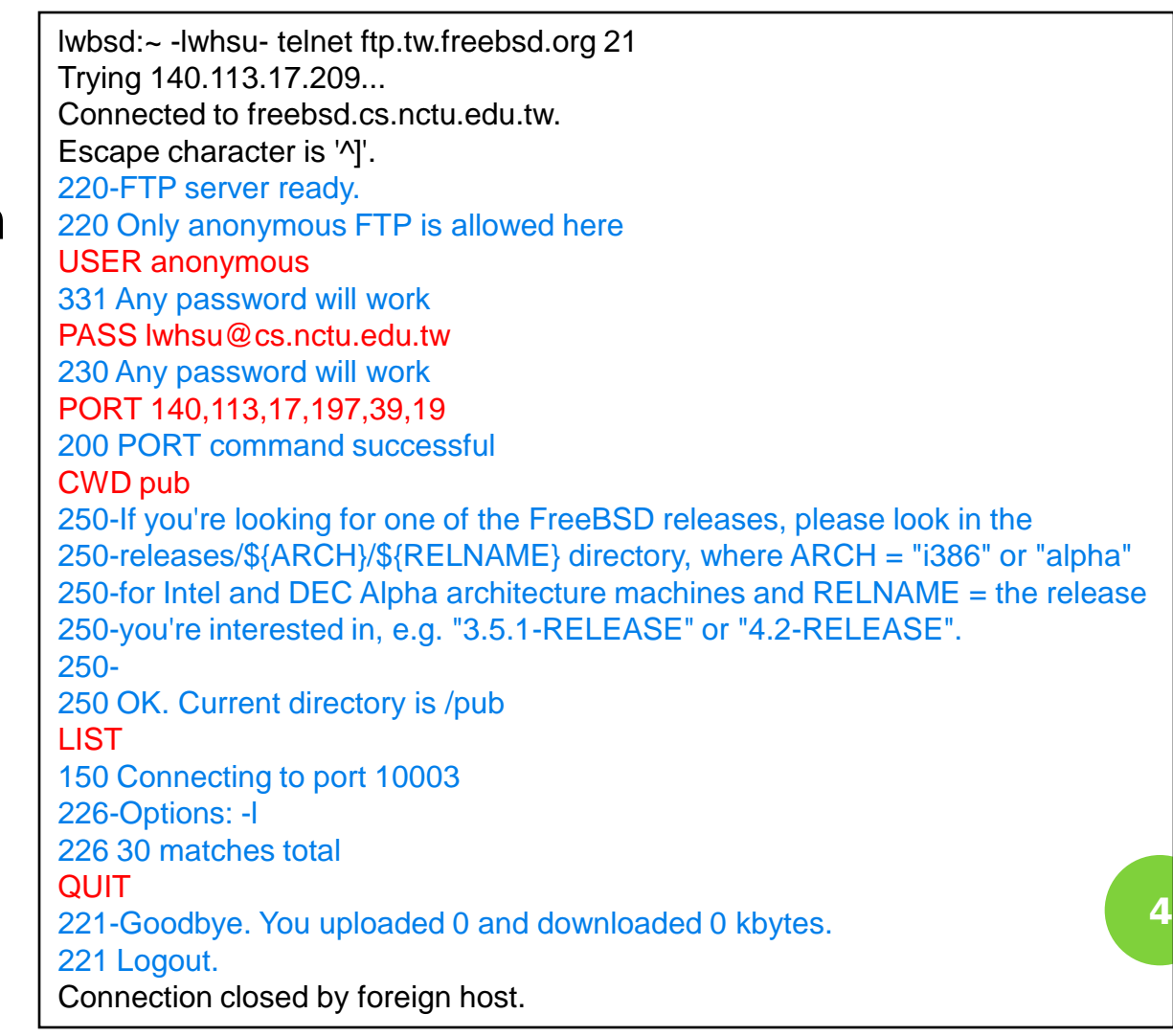

# – Flow (3)

#### Example (contd.)

• Retrieving Data

#### Client must bind the random port

\$ cat server.pl #!/usr/bin/perl -w

package MyPackage; use strict; use base qw(Net::Server::PreFork); MyPackage->run(port => \$ARGV[0]);

sub process\_request { while (<STDIN>) { s/\r?\n\$//; print STDERR "\$\_\n";

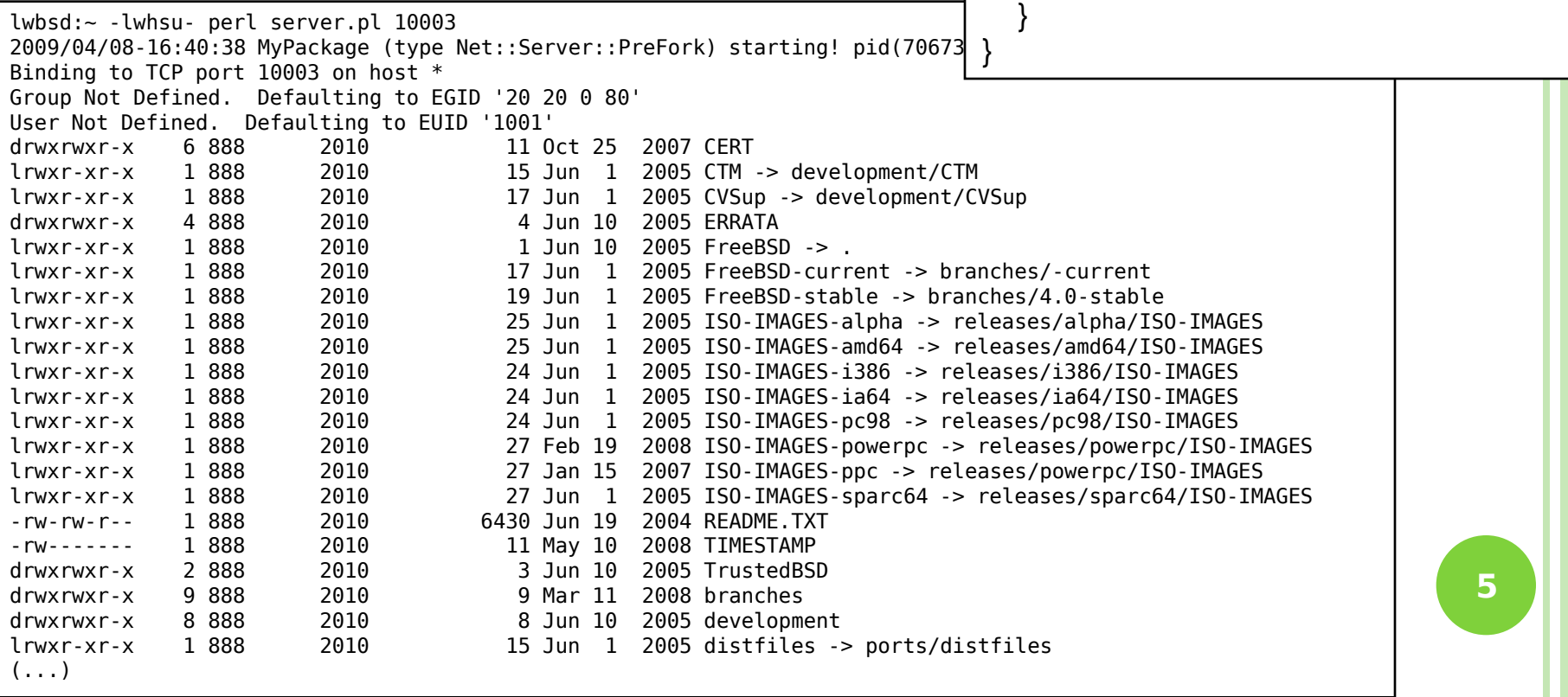

#### – COMMANDS, RESPONSES

#### Commands

- USER username
- PASS password
- LIST
	- Return list of file in current dir.
- RETR filename
	- o Retrieves (gets) file.
- STOR filename
	- Stores (puts) file onto server.
- PORT  $h1,h2,h3,h4,p1,p2$ Set to active mode
- PASV
	- o Set to passive mode
- DELE
	- **o** Remove file on the server.
- **OUIT**

#### Return Codes

- First code
	- 1: Positive Preliminary reply
	- 2: Positive Completion reply
	- 3: Positive Intermediate reply
	- 4: Transient Negative Completion reply
	- 5: Permanent Negative Completion reply
- Second code
	- 0: The failure was due to a syntax error
	- 1: A reply to a request for information.

2: A reply relating to connection information

- 3: A reply relating to accounting and authorization.
- 5: The status of the Server file system

## – Active Mode vs. Passive Mode (1)

- Active Mode
	- FTP client bind a random port  $(>1023)$  and sends the random port to FTP server using "PORT" command.
	- When the FTP server initiates the data connection to the FTP client, it binds the source port 20 and connect to the FTP client the random port sent by client.
	- $\cdot$  PORT h1, h2, h3, h4, p1, p2
- Passive Mode
	- FTP client sends "PASV" command to the server, make the server bind a random port  $(>1023)$  and reply the random port back.
	- When initializing the data connection, the FTP client connect to the FTP Server the random port, get data from that port.
	- PASV  $\rightarrow$  Server reply: 227 Entering Passive Mode (h1,h2,h3,h4,p1,p2)

 $\div$  IP:port (6bytes)  $\rightarrow$  h1,h2,h3,h4,p1,p2 Ex. 140.113.17.215:45678 140,113,17,215,178,110 **<sup>7</sup>**

### – ACTIVE MODE VS. PASSIVE MODE (2)

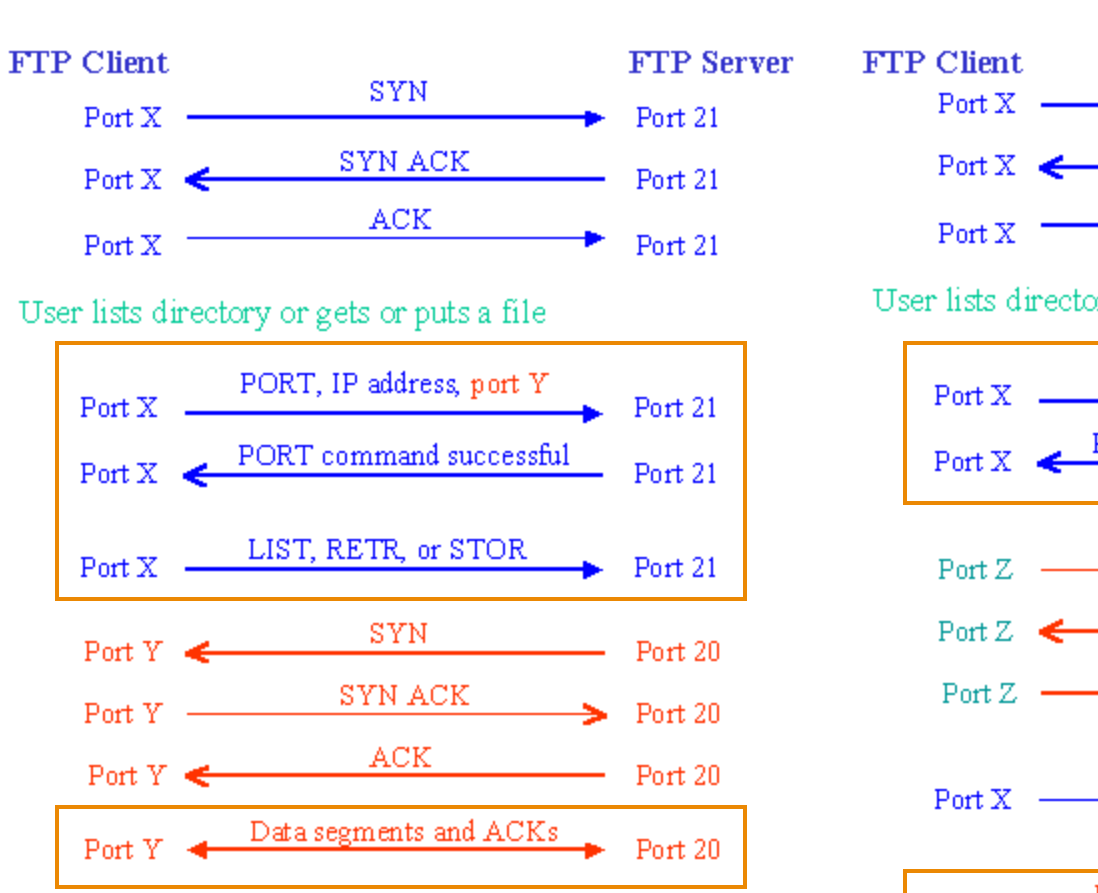

#### Active mode **Passive mode**

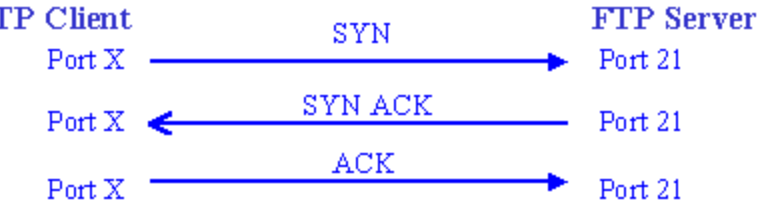

User lists directory or gets or puts a file

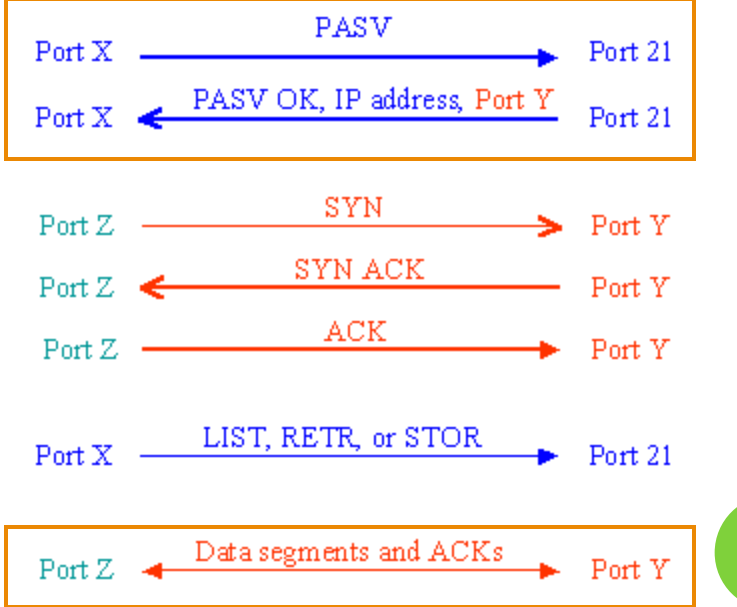

## – When FTP meets NAT/Firewall (1)

#### **o** Firewall behavior

 Generally, the NAT/Firewall permits all outgoing connection from internal network, and denies all incoming connection from external network.

#### **• Problem when FTP meets NAT/Firewall**

 Due to the separated command/data connection, the data connections are easily blocked by the NAT/Firewall.

#### o Problem Cases:

- Active mode, NAT/Firewall on client side.
	- o Passive mode can solve this problem.
- Passive mode, NAT/Firewall on server side.
	- o Active mode can solve this problem.
- Both client side and server side have NAT/Firewall The real problem. **9**

## – When FTP meets NAT/Firewall (2)

- Active mode, NAT/Firewall on client side.
	- Passive mode can solve this problem.

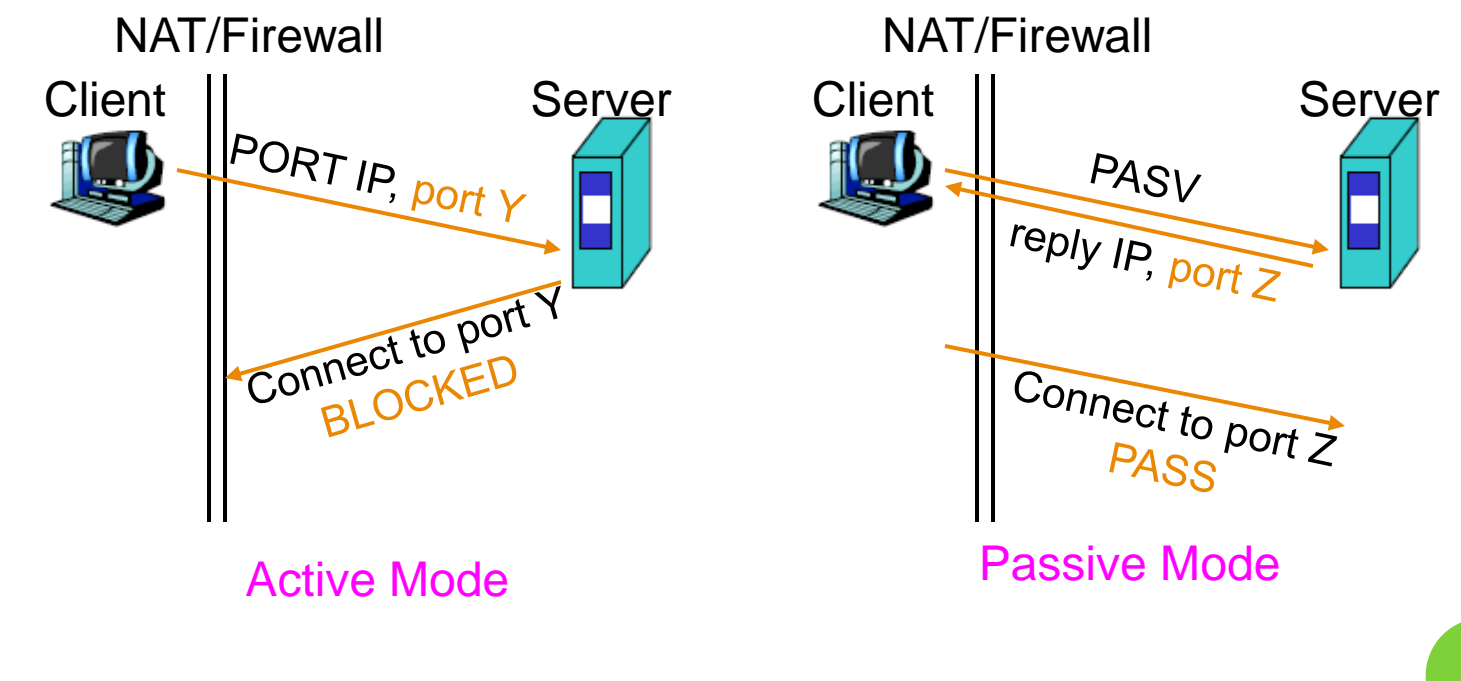

## – When FTP meets NAT/Firewall (3)

- Passive mode, NAT/Firewall on Server side.
	- Active mode can solve this problem.

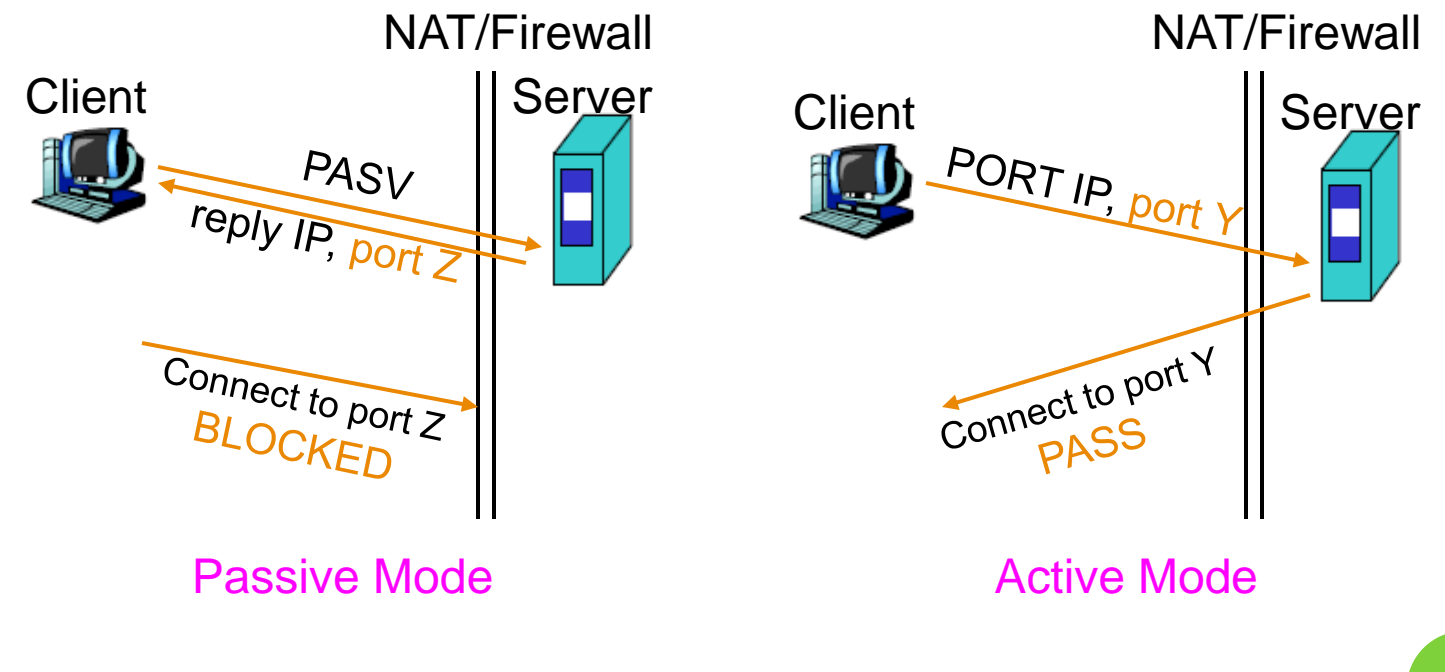

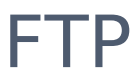

## – When FTP meets NAT/Firewall (4)

#### o Real Problem: Firewall on both sides.

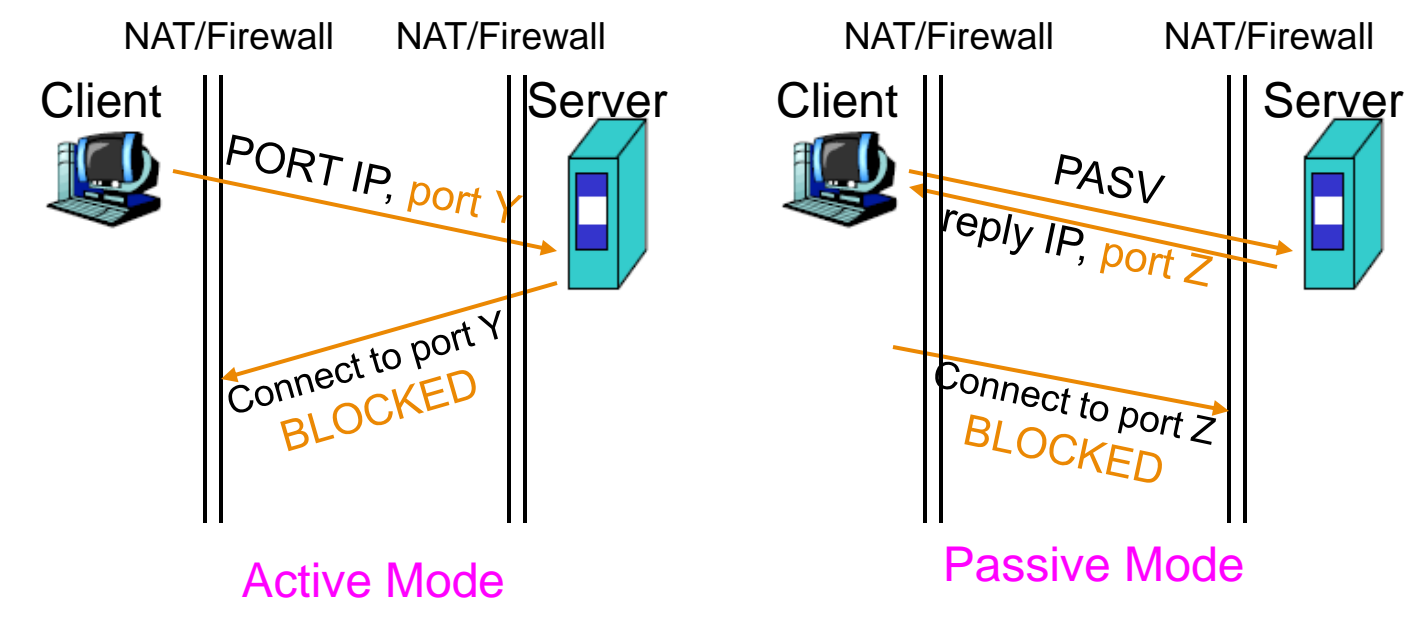

• Solution: ftp-proxy running on NAT/Firewall

# – Security

#### **o** Security concern

- As we seen, FTP connections (both command and data) are transmitted in clear text.
- What if somebody sniffing the network?
	- We need encryption.
- **o** Solutions
	- FTP over SSH
		- So called secure-FTP.
		- Both commands and data are encrypted while transmitting.
		- Poor performance.
	- FTP over TLS
		- Only commands are encrypted while transmitting.
		- Better performance. **13**

## – Pure-FTPd (1)

- **o** Introduction
	- A small, easy to set up, fast and secure FTP server
	- Support chroot
	- Restrictions on clients, and system-wide.
	- Verbose logging with syslog
	- Anonymous FTP with more restrictions
	- Virtual Users, and Unix authentication
	- FXP (File eXchange Protocol)
	- FTP over TLS
	- UTF-8 support for file names

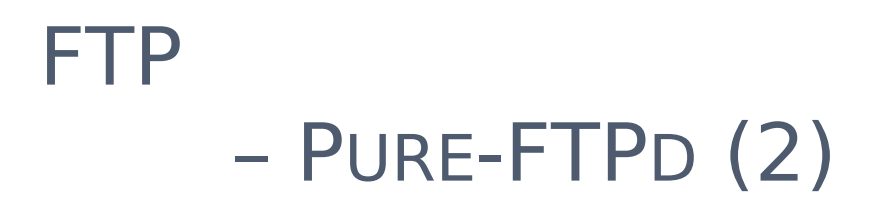

### **o** Installation

- Ports: /usr/ports/ftp/pure-ftpd
- **Options**

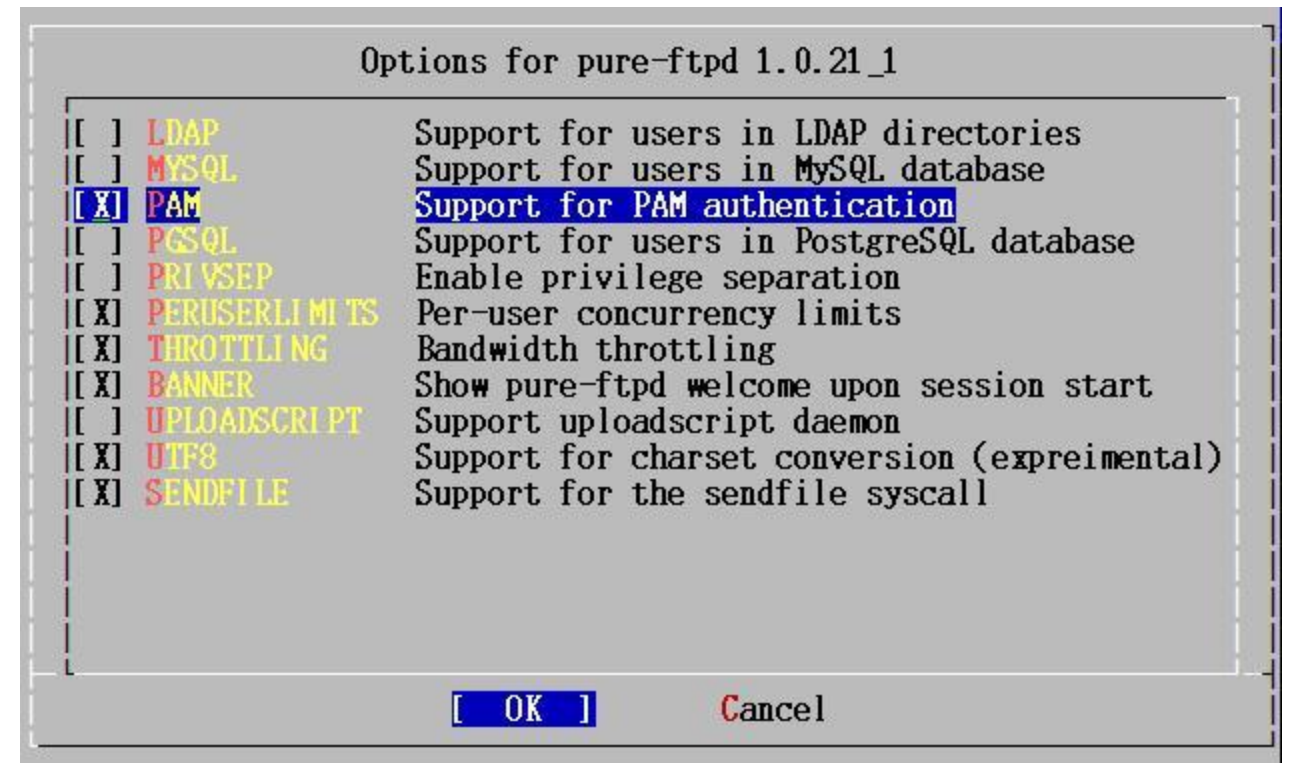

**15**

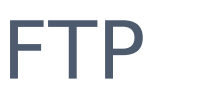

## – PURE-FTPD (3)

#### • Other options

nabsd [/usr/ports/ftp/pure-ftpd] -liuyh- sudo make fetch  $\implies$  Found saved configuration for pure-ftpd-1.0.21 1 You can use the following additional options:  $\#$  TH CERTFILE=/path - Set different location of certificate file for TLS  $W$ I'H LANG= $l$ ang - Enable compilation of language support, lang is one of english, german, romanian, french, french-funny, polish, spanish, dutch, italian, brazilian-portuguese, danish, slovak, korean, norwegian, swedish, russian, traditional-chinese, simplified-chinese, hungarian, catalan and czech.

#### • WITH CERTFILE for TLS

Default: /etc/ssl/private/pure-ftpd.pem

#### • WITH LANG

Change the language of output messages

#### o Startup:

• Add pureftpd enable="YES" into /etc/rc.conf and

# – PURE-FTPD CONFIGURATIONS(1)

### Configurations:

- File: /usr/local/etc/pure-ftpd.conf
- Documents
	- Configuration sample: /usr/local/etc/pure-ftpd.conf.sample
		- All options are explained clearly in this file.
	- Other documents
		- See /usr/local/share/doc/pure-ftpd

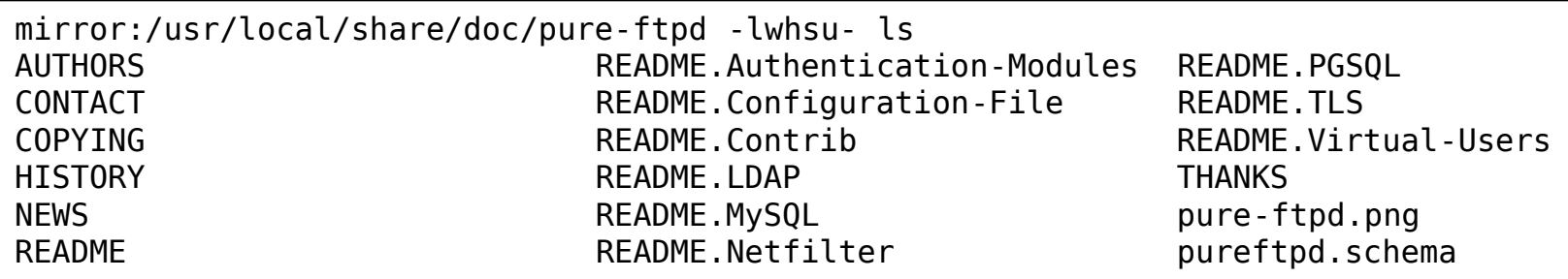

## – PURE-FTPD CONFIGURATIONS(2)

# Cage in every user in his home directory ChrootEveryone yes

# If the previous option is set to "no", members of the following group # won't be caged. Others will be. If you don't want chroot()ing anyone, # just comment out ChrootEveryone and TrustedGID. TrustedGID 0

# PureDB user database (see README.Virtual-Users) /etc/pureftpd.pdb

# If you want simple Unix (/etc/passwd) authentication, uncomment this UnixAuthentication yes

# Port range for passive connections replies. - for firewalling. PassivePortRange

# This option can accept three values :

- # 0 : disable SSL/TLS encryption layer (default).
- # 1 : accept both traditional and encrypted sessions.
- # 2 : refuse connections that don't use SSL/TLS security mechanisms,
- # including anonymous sessions.

# Do not uncomment this blindly. Be sure that :

# 1) Your server has been compiled with SSL/TLS support (--with-tls),

- # 2) A valid certificate is in place,
- # 3) Only compatible clients will log in.

TLS 2

# UTF-8 support for file names (RFC 2640) # Define charset of the server filesystem and optionnally the default charset # for remote clients if they don't use UTF-8. # Works only if pure-ftpd has been compiled with --with-rfc2640 ClientCharset big5 FileSystemCharset utf-8

**18**

## – PURE-FTPD PROBLEM SHOOTING

#### Logs Location

- In default, syslogd keeps ftp logs in /var/log/xferlog
- Most frequent problem
	- pure-ftpd: (?@?) [ERROR] Unable to find the 'ftp' account
		- o It's ok, but you may need it for Virtual FTP Account.
	- pure-ftpd: (?@?) [ERROR] Sorry, but that file doesn't exist: [/etc/ssl/private/pure-ftpd.pem]
		- If you set TLS = 2, then this file is needed.

#### . How to generate a pure-ftpd.pem?

See README.TLS

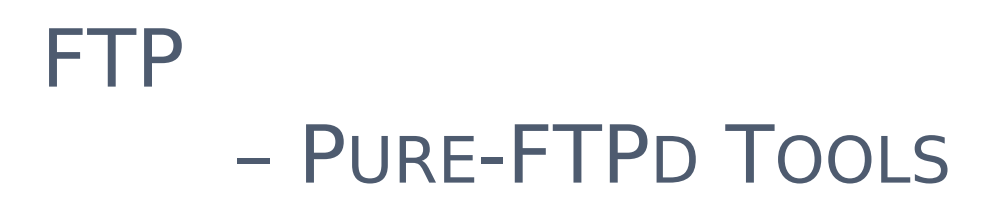

#### o pure-\*

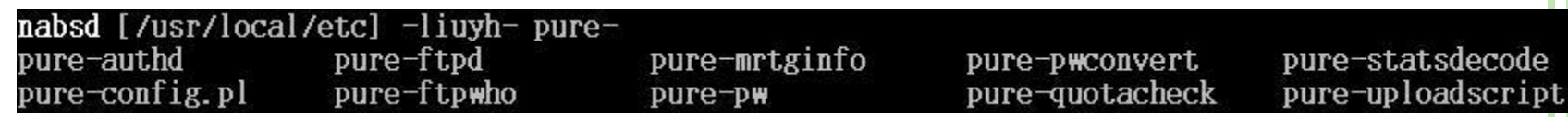

#### o pure-ftpwho

List information of users who use the FTP server now.

#### pure-pw

- To create Virtual Users using PureDB
- man pure-pw
- See README. Virtual-Users

sudo pure-pw useradd testAC -f /usr/local/etc/pureftpd -u ftp -g users -d /ftp<br>sudo pure-pw mkdb /usr/local/etc/pureftpd.pdb -f /usr/local/etc/pureftpd

# – PF: ISSUES WITH FTP (1)

#### Reference:

<http://www.openbsd.org/faq/pf/ftp.html>

### FTP Client Behind the Firewall

- Problem
	- Clients cannot use active mode
- Use ftp-proxy
	- Use inetd to start ftp-proxy
	- man ftp-proxy
- In pf.conf
	- nat-anchor "ftp-proxy/\*"
	- rdr-anchor "ftp-proxy/\*"
	- rdr on \$int if proto tcp from any to any port 21 -> 127.0.0.1 \ port 8021
	- $\circ$  anchor "ftp-proxy/\*"

# – PF: ISSUES WITH FTP (2)

## o PF "Self-Protecting" an FTP Server

- Problem
	- Clients cannot use passive mode
- Open holes so that clients can connect into the data channel
- In pf.conf
	- o pass in on \$ext if proto tcp from any to any port 21 keep state
	- pass in on \$ext\_if proto tcp from any to any port > 49151 keep state

# – PF: ISSUES WITH FTP (3)

- FTP Server Protected by an External PF Firewall Running NAT
	- Problem
		- Clients cannot use passive mode
	- Use ftp-proxy
		- Need some flags of ftp-proxy
		- man ftp-proxy
	- In pf.conf
		- nat-anchor "ftp-proxy/\*"
		- nat on \$ext\_if inet from \$int\_if -> (\$ext\_if)
		- rdr-anchor "ftp-proxy/\*"
		- pass in on \$ext\_if inet proto tcp to \$ext\_ip port 21 flags S/SA keep state
		- o pass out on \$int\_if inet proto tcp to \$ftp ip port 21 user proxy flags S/SA keep state
		- anchor "ftp-proxy/\*"

## – MORE TOOLS

- /usr/ports/ftp/pftpx
	- Another ftp proxy daemon
- /usr/ports/ftp/lftp
	- A powerful functional client
	- Support TLS
- /usr/ports/ftp/wget
	- Retrieve files from the Net via HTTP(S) and FTP
- /usr/ports/ftp/mget
	- Multithreaded commandline web-download manager
- FileZilla
	- An FTP Client for Windows
	- Support TLS